# **IFC Modellaustausch mit Archicad**

# **für Revit 2023**

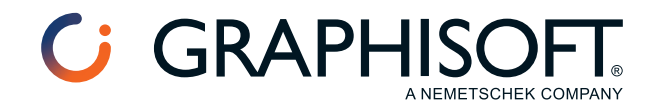

#### **Graphisoft®**

Besuchen Sie die Graphisoft Webseite unter *[www.graphisoft.de](https://www.graphisoft.com)* für Informationen über regionale Händler und Verfügbarkeit der Produkte.

# **IFC Modellaustausch mit Archicad für Revit 2023**

Copyright © 2022 by Graphisoft, alle Rechte vorbehalten. Die Reproduktion, Änderung, Umschreibung oder Übersetzung ohne vorherige schriftliche Genehmigung ist strengstens verboten.

### **Warenzeichen**

Archicad® ist ein eingetragenes Warenzeichen von Graphisoft. Alle anderen Warenzeichen sind Warenzeichen ihrer entsprechenden Eigentümer.

# **Inhalt**

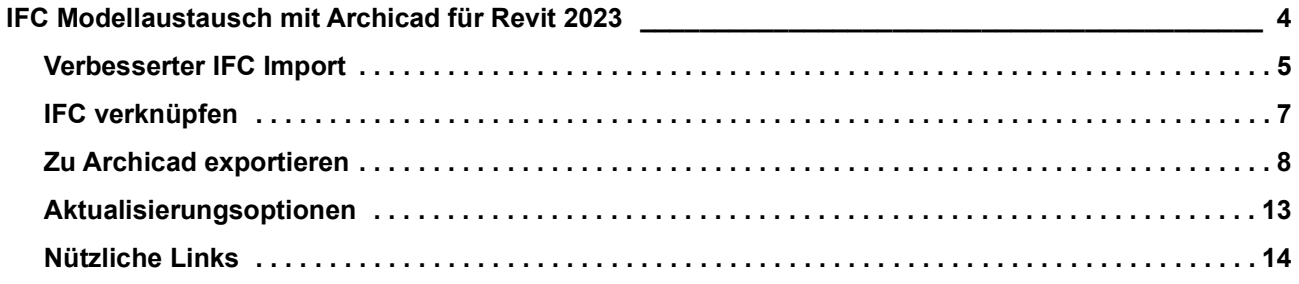

# <span id="page-3-0"></span>**IFC Modellaustausch mit Archicad für Revit 2023**

IFC Modellaustausch mit Archicad ist ein kostenloses Zusatzmodul für Autodesk Revit 2023.

Dieses Zusatzmodul verbessert den IFC modellbasierten und bidirektionalen Datenaustausch zwischen *[Graphisoft®](http://www.graphisoft.de/archicad/) Archicad®* und Autodesk® Revit®.

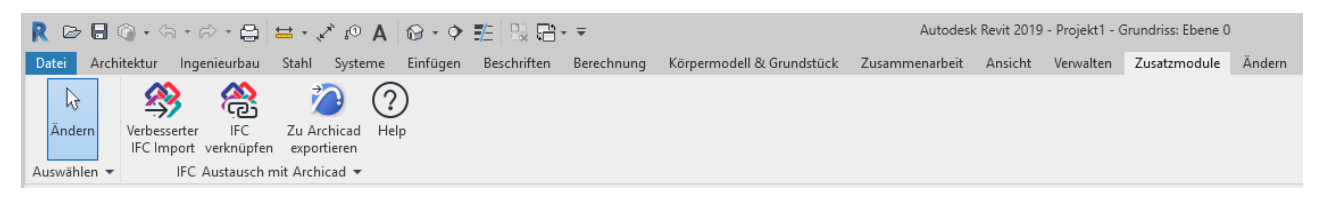

Das IFC Modellaustausch mit Archicad Zusatzmodul hat drei Funktionen:

- *[Verbesserter IFC Import](#page-4-0)* importiert IFC-Modelle in Revit mit Verwendung von zusätzlichen Funktionen zur Verbesserung der Interpretation von Architekturmodellen;
- *[IFC verknüpfen](#page-6-0)* vereinigt IFC Modelle in dem aktuellen Revit Projekt als nicht editiervare Referenz;
- *[Zu Archicad exportieren](#page-7-0)* exportiert Revit-Modellelemente in IFC-Dateien, die speziell zur Verwendung in Graphisoft Archicad erweitert wurden.

**Wichtig:** Unser Zusatzmodul basiert auf der Standard *[Revit API](https://github.com/Autodesk/revit-ifc)* von Autodesk. Obwohl wir die Verwendung der neuesten Version des Zusatzmoduls empfehlen, haben wir keinen Einfluss auf die Qualität oder auf die zeitnahe Behebung der ungelösten Fehler im Revit-Code, die sich negativ auf die Funktionalität des Zusatzmoduls auswirken könnten.

# <span id="page-4-0"></span>**Verbesserter IFC Import**

Der Befehl **Verbesserter IFC Import** des IFC Modellaustausch mit Archicad Zusatzmoduls wird für den IFC Import von Architekturmodellen zu Revit Applikationen empfohlen – insbesondere im Fall von Modell-Austauch mit Graphisoft Archicad – und er hat die folgenden Hauptfunktionen:

# **Direkter Import von IFC2x3 (.ifc und .ifcZIP) Dateien**

**Anmerkung:** Obwohl Archicad und Revit den Import von IFC4 Dateien unterstützen, ist IFC2x3 Coordination View 2.0 im Moment der aktuellste welteit zertifizierte IFC Standard und die empfohlene IFC-Version zum Teilen von Modellen zwischen verschiedenen Disziplinen und Systemen. Dieses Modul importiert also nur IFC2x3 Dateien.

# **Zusätzliche Importverbesserungen**

**• Einstellen von Projekt-Informationen unter Verwendung von IFC Projektdaten:**

Die wesentlichen Parameter des Dialogfensters **Projekteigenschaften** (**Verwalten > Projektinformationen**) werden über die Zuordnung der IFC Projektdaten des IFC-Modells festgelegt.

# **• Korrektur der Geographischen Nordens:**

Die Revit-Daten zum "Geographischen Norden" werden durch die Verwendung der Nordrichtung des IFC-Modells festgelegt.

**Anmerkung:**Es wird empfohlen, einen gemeinsamen Anker/Referenz Punkt zu wählen um die Koordinateion von Modellen zwischen unterschiedlichen Programmen zu erleichtern. Um diese Referenz zu definieren, benutzen Sie das Objekt "Vermessungspunkt". Sowohl Archicad (ab Version 20) als auch Revit bieten die Funktion zum definieren eines Vermessungspunkt.

**• Umwandlung von Tragwerk-Bodenelementen:**

Tragende IFC-Decken (IfcSlab) werden in Geschossdeckenelemente des Typs Revit Tragwerk umgewandelt.

**• Verbesserter Import von IFC Räumen:**

IFC Räume (IfcSpace, Archicad-Raumstempel) werden in Revit Raumelemente umgewandelt und an den richtigen Positionen platziert. Räume werden aus IFC Raum-Standflächen erstellt, wobei innere Löcher in der Raumerzeugung berücksichtigt und Raum Tags korrekt angezeigt werden.

# **• Zuordnen des Archicad Umbau-Status zu Revit Phasen:**

Der Archicad "Umbau-Status" wird in Revit "Phasen"-Daten umgewandelt. Zuweisen der Phasen erfolgt aufgrund der ersten und letzten Projektphase der aktuellen Revit-Vorlage, wie unter **IFC-Optionen** (**Öffnen**-Menü) bestimmt.

**Beispiel:** Mit der "Architektur" (default.rte) Vorlage werden die importierten Archicad "Umbau-Statusangaben" als "Vorhandene" und "Neue Konstruktions-" Phasen zugewiesen. Auf diese Weise wird jeder importierten Ansicht ein " Phasenfilter " zugewiesen, der Elemente mit dem Status " Neubau " oder " Bestand " darstellt (und Elemente mit dem Status "Abbruch" ausblendet).

# **• Überschreibung des Detaillierungsgrades und des Bildstils von Vorlagenansichten:**

Mit dieser Funktion können Sie den "Feinen" Detaillierungsgrad und die "Einheitlichen Farben" als Bildstil für alle Ansichten einstellen, die in der Vorlage für den IFC-Import definiert wurden. Es wird auch eine standardmäßige 3D-Ansicht (falls in der Vorlage nicht verfügbar) mit Hilfe der Darstellungseinstellungen "Feiner" Detaillierungsgrad und "Einheitliche Farben" Bildstil erstellt.

#### • **Importieren aller IFC-Parameter als auswertbare Revit-Parameter** (optional):

Diese Funktion importiert alle Attribute, Eigenschaften und Klassifizierungsreferenzen des IFC-Modellelements als auswertbare Revit-Parameter in die sogenannte "IFC Parameter"-Gruppe. Der Eigenschaftenname wird zusammen mit seinem Containernamen "Property Set" (Eigenschaften Set) in Klammern angezeigt. Der Wert eines Klassifizierungsreferenzparameters besteht aus seiner "Elementreferenz"- und/oder dem "Namen"-Bestandteil. Unicode Datei-Encoding ist vollkommen unterstützt von dem Eingenschaften-Wertimport.

• **Auto-Verbinden von Elementen** (optional)**:**

Diese Funktion verbindet Wände mit anderen Wänden oder Stützen automatisch. Um größere Kontrolle über die Import-Ergebnisse zu erreichen, versuchen Sie, diese Funktion zu deaktivieren.

• **Korrigiere Linien, die leicht neben der Achse sind**(optional)**:**

Wenn Sie diese Option aktivieren, werden Linien die leicht neben einer Achse liegen, am nächstgelegenen Achspunkt einrasten. Das kann einige Warnhinweise elimieren, aber auch die Form von skizzenbasiernden Elementen oder Extrusionen ändern. Um die Originalgeometrie zu behalten, sollten Sie diese Option nicht aktivieren.

#### **Die Schritte zum verbesserten Importieren des Architekturmodells:**

**1.** Gehen Sie in Revit zum **IFC Modellaustausch mit Archicad** Paneel auf der Symbolleiste und klicken Sie auf den Befehl **Verbesserter IFC-Import**.

**Anmerkung:** Die "verbesserte IFC-Import" Funktion verwendet die Einstellungen der Revit **IFC-Optionen** (**Öffnen**-Menü). Revit erzeugt Kategorie-Elemente "Allgemeines Modell" aus einigen speziellen IFC-Einheitentypen. Ein IfcFlowController- oder ein IfcCovering-Element werden beispielsweise standardmäßig in ein allgemeines Modellelement umgewandelt. Wenn Sie den Revit Kategorie-Zieltyp für die importierten Modellelemente nach IFC-Einheitentyp verwalten wollen, sollten Sie die Zuweisungsregel ändern und speichern, bevor Sie den Befehl **Verbesserter IFC Import** verwenden. Auch die Zuweisung von Archicad "Umbau-Status" zu Revit "Phasen" wird aufgrund den Zuweisungseinstellungen der Vorlage (falls vorhanden) unter **IFC-Optionen** definiert (siehe weiter oben).

- **2.** In dem geöffneten Dialogfenster wählen Sie die zu importierende IFC (2x3) Datei.
- **3.** Das Zusatzmodul importiert das IFC-Modell mit Korrekturen und Verbesserungen.
- **4.** Nach dem Fertigstellen des IFC Modellimports werden in einem Dialogfenster die Ergebnisse der verbesserten Importprozesse zusammengefasst.

# <span id="page-6-0"></span>**IFC verknüpfen**

Dieser Befehl führt die **IFC Verknüpfung**sfunktion von Revit aus, welche empfohlen wird, um IFC Modelle in aktuelle Revit Projekte als Referenz einzufügen.

Das Verknüpfen von IFC Dateien erlaubt es Ihnen das Modell zu betrachten, während Sie in Revit arbeiten. Sie können das IFC-Modell in Revit nicht bearbeiten. Wenn Sie später die IFC Datei aktualisieren, wird das Revit Modell die Änderung wiedergeben wenn Sie die IFC Datei über **Verknüpfungen verwalten** (Menü **Einfügen**) neu laden.

Für weitere Informationen über diese Funktion, lesen Sie die Revit *[Hilfe](http://help.autodesk.com/view/RVT/2023/ENU/?guid=GUID-DE8B322A-A507-4E03-93EC-AA21F354E43B)*.

# <span id="page-7-0"></span>**Zu Archicad exportieren**

Der Befehl **Zu Archicad exportieren** wird empfohlen für den IFC Modell-Export aus Revit Applikationen zu Graphisoft Archicad, und er hat die folgenden Hauptfunktionen:

# **Direkter Export von IFC 2x3 (.ifc und .ifcZIP) Dateien**

**Anmerkung:** Obwohl Archicad und Revit den Import von IFC4 Dateien unterstützen, ist IFC2x3 Coordination View 2.0 im Moment der aktuellste welteit zertifizierte IFC Standard und die empfohlene IFC-Version zum Teilen von Modellen zwischen verschiedenen Disziplinen und Systemen. Dieses Zusatzmodul exportiert also nur IFC2x3 Dateien.

# **Zusätzliche Exportverbesserungen:**

**• Exportieren von Geografischen Norden Daten:**

Die Revit-Daten vom " Geografischen Norden " werden der korrekten Nordrichtung des IFC-Modells zugewiesen.

**• Exportieren von Rasterelementen:**

Revit Rasterelemente werden in IFC-Rasterelemente umgewandelt.

**• Intelligenter Export von HKLSE-Elementen:**

Revit HKLSE-Systemelemente (Lüftung, HLS, Sanitär und Rohrleitungen und Elektro Bauteile) werden native HKLSE-Modeller-Elemente mit intelligenten Daten konvertiert. Archicad erkennt die importierten HKLSE-Elemente als solche, einschließlich ihrer Ports, und erkennt automatisch Konflikte zwischen den importierten HKLSE-Systemen und den Architekturmodellen.

# **• Zuordnen von Revit Phasen zum Archicad Umbau-Status:**

Revit "Phasen"-Daten werden in den entsprechenden Archicad "Umbau-Status" umgewandelt.

### **Anpassbare Export-Optionen (verfügbar unter Optionen):**

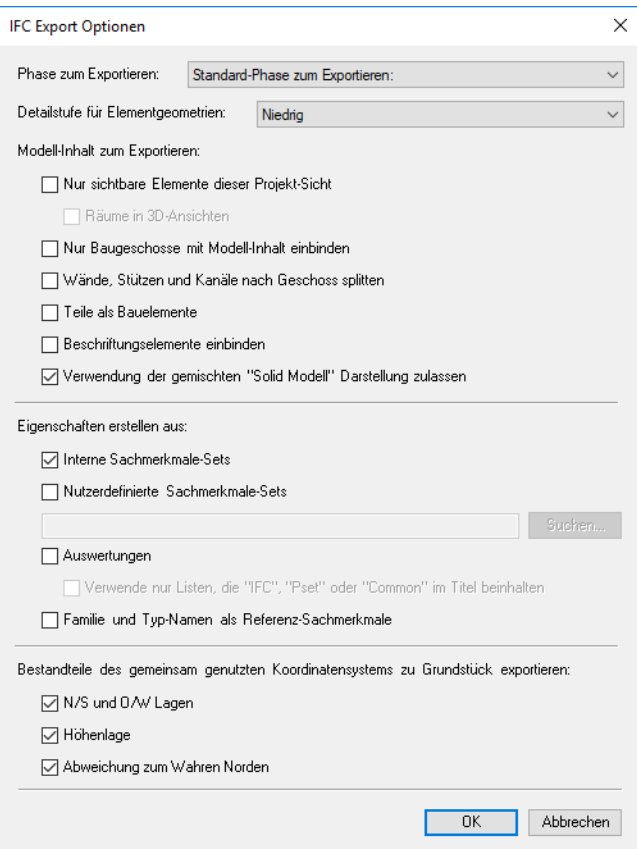

#### **• Phase zum Exportieren:**

Diese Option ermöglicht das Exportieren nur derjenigen Elemente, die dem hier ausgewählten Phasen-Status zugewiesen wurden.

#### **• Detailstufe für Elementgeometrien:**

Mit dieser Option können Sie die Tessellierungsebene (Extra Niedrig, Niedrig, Mitte, Hoch) des Details während des Erstellens von Elementen (z.B. Gebäudeelemente mit komplexer Geometrie, Rohr-Fittings usw.) mit der Boundary Representation (BREP-Begrenzungsflächenmodell) Geometrie einstellen. Je höher der eingestellte Wert ist, desto präziser wird die exportierte BREP Geometrie, und dementsprechend erhöht sich auch die Größe der IFC-Datei.

#### **• Modellinhalt zum Exportieren:**

#### **– Nur sichtbare Elemente dieser Projekt-Sicht:**

Diese Option ermöglicht das Exportieren von Elementen, die in der aktuellen Ansicht ersichtlich sind. Sie können beispielsweise nur die Tragwerks- oder HKLSE-Teile des gesamten Revit-Projekts anzeigen und anschließend mit dieser Option nur diese Elemente exportieren.

Ist die aktuelle Ansicht eine 3D-Ansicht, werden Räume (IfcSpaces) durch die Option **Räume in 3D-Ansichten** auch dann exportiert, wenn sie in den 3D-Ansischten unsichtbar sind.

#### **Anmerkungen:**

- "Sichtbare" Elemente beinhalten auch Elemente, welche durch verdeckte Kanten oder Schattierungsmodus nicht sichtbar sind, Unterlagen, und Elemente, die durch eine Sicht abgeschnitten sind.

- Temporär ausgeblendete Elemente (unter Verwendung der Befehle temporär ausblenden/isolieren) werden nicht exportiert.
- "Revit-Kategorie " markiert als "Nicht exportiert" (**Exportieren > Optionen > IFC Optionen**) wird nicht exportiert.
- Um Räume aus einer Plan-Ansicht oder einem Schnitt zu exportieren, wählen Sie diese Option. Um Räume aus einer 3D-Ansicht zu exportieren, lassen Sie diese Option aus.
- Wenn diese Option aktiviert ist, werden Elemente gemäß dem aktuellen "Phasen-Status" der exportierten Ansicht exportiert (und die Option **Phase zum Exportieren** ist nicht verfügbar).
- Ist die Option **Räume in 3D-Ansichten** markiert, werden alle Räume innerhalb oder anliegend des 3D-Schnittbereichs exportiert. Im Falle eines inaktiven 3D-Schnittbereichs werden alle Räume exportiert.

### **– Nur Baugeschosse mit Modell-Inhalt einbinden:**

Nur diejenigen Geschosse werden exportiert, die Modellelemente enthalten. Leere Geschosse sind nicht eingeschlossen.

### **– Wände, Stützen und Kanäle nach Geschoss splitten**

Verwenden Sie diese Option, um mehrgeschossige Wände, Stützen und Kanäle in Geschosse zu teilen. Solche Wände, Stützen und Kanäle werden auf allen Ebenen geschnitten, die als " IfcBuildingStorey" (Geschoss) definiert sind.

### **Anmerkungen:**

- Wenn die Basishöhe des Elementes nicht das "Gebäudegeschoss" ist, wird dieses Element mit einer Basishöhe exportiert, die zum nächsten unteren Gebäudegeschoss gehört, zuzüglich eines benötigten Versatzes.
- Die ursprünglichen Elemente werden in mehrere neue Elemente gesplittet. Die IFC GUIDs ("GlobalId" IFC Attribute) der ursprünglichen Elemente werden deshalb eliminiert, und die neu erstellten Elemente bekommen neue IFC GUIDs. In der empfangenden Applikation, die die zerlegten Elementteile darstellt, werden die ursprünglichen Elemente nicht identifizierbar sein. Wenn Sie diese Option benutzen, funktionieren infolgedessen bestimmte Arbeitsabläufe, die von der Berücksichtigung der IFC GUIDs- (wie z.B. BCF (BIM Collaboration Format) Arbeitsablauf) abhängig sind, nicht.
- Wenn die Operation Splitten scheitert, wird die ursprüngliche Solide verwendet.

# **– Teile als Bauelemente:**

Diese Option ermöglicht das Exportieren von Element-"Teilen" (z.B. die Schichten von mehrschichtigen Wänden) als alleinstehende "IfcBuidingElementProxy" (Bauteil) Modellelemente. Diese Option ist nur verfügbar, wenn die Option **Exportiere nur sichtbare Elemente dieser Projekt-Sicht** markiert ist.

#### **– Beschriftungselemente einbinden:**

Wenn Sie dieses Kästchen aktivieren, wird der Export der folgenden 2D-Elemente gestattet: Anmerkungstexte, Beschriftungsbereichdetails und architektonische Linien.

#### **– Verwendung der gemischten "Solid Modell" Darstellung zulassen:**

Diese Option versucht so viele extrudierte Geometrien wie möglich zu erstellen. Wenn Sie dieses Kontrollkästchen unmarikert lassen, kann die exportierte Datei größer sein und mehrere BRPEs (Boundary Representation) enthalten.

#### **• Eigenschaften erstellen aus:**

#### **– Interne Sachmerkmale-Sets:**

Wenn Sie dieses Kästchen aktivieren, werden alle Revit Parametergruppen in spezifische IFC Eigenschaften-Sets exportiert (zusätzlich zu den "Common" Eigenschaften-Sets, die unabhängig von dieser Option immer exportiert werden, sofern Revit Daten für sie verfügbar sind).

#### **– Nutzerdefinierte Sachmerkmale-Sets:**

Diese Option erlaubt es Ihnen, Revit Parameter Ihres Projekts als individuell benannte IFC Eigenschaften und in individuellen Sets von Eigenschaftengruppen zu exportieren. Für die Verknüpfungsregel Datei (.txt) kann der Pfad in dieser Option angegeben werden.

### **– Auswertungen:**

Diese Option ermöglicht das Exportieren von Auswertungsdaten in spezifische IFC-Eigenschaften-Sets.

Die Option **Verwende nur Listen, die "IFC", "Pset" oder "Common" im Titel beinhalten**  beschränkt die exportierten Listen auf jene, die IFC, Pset oder Allgemein im Namen haben.

### **– Familie und Typ-Namen als Referenz-Sachmerkmale:**

Diese Option ermöglicht das Einstellen des "Reference (Bauteiltyp)" Eigenschaftenwerts (aus dem "Common" Eigenschaften-Set) auf "FamilyName:ElementName" oder "FamilyName".

# **• Bestandteile des gemeinsam genutzten Koordinatensystems zu Grundstück exportieren:**

Wenn diese Option aktiviert ist (empfohlen), wird das IFC Modell relativ zum Erfassungspunkt exportiert. Das gemeinsame Koordinatensystem wird in dem lokalen IfcSite (Grundstück) platziert.

Wenn diese Option aktiviert ist, wird das IFC Modell relativ zum Projekt-Basispunkt exportiert. Das gemeinsame Koordinatensystem wird nicht exportiert.

#### **Anmerkungen:**

- Das Objekt Vermessungspunkt-ist in Archicad ab Version 20 verfügbar, damit ein exportierter Vermessungspunkt automatisch beim IFC Import in Archicad mit dem Archicad Vermessungspunkt abgeglichen wird.
- Ein gelöster Versatz wird beim IFC Export ignoriert.

# **Die Schritte zum verbesserten Exportieren des Revit-Modells:**

**1.** Gehen Sie in Revit zum **IFC Modellaustausch mit Archicad** Paneel auf der Symbolleiste und klicken Sie auf den Befehl **Zu Archicad exportieren**.

**Anmerkung:** Falls Sie spezielle Elemente im aktuellen Modell haben, die von den Revit Export Grundeinstellungen nicht unterstützt werden, müssen Sie die Export-Einschränkung im Dialogfenster **Exportieren > Optionen > IFC-Optionen** einstellen. Wenn Sie zum Beispiel als Tragwerkanschlüsse kategorisierte strukturelle Verbindungselemente exportieren, geben Sie nur "IfcBuildingElementProxy" (Bauteil) anstatt "Nicht exportiert" ein. Kategorien, die als "Nicht exportiert" markiert sind, werden nicht exportiert. Kategorien, die als "Nicht exportiert" markiert sind, werden nicht exportiert.

**2.** Geben Sie in dem Export-Dialogfenster einen Dateinamen und das IFC-Dateiformat (.ifc oder .ifczip) für den Export ein.

**Anmerkung:** Das gezippte IFC (.ifczip) Dateiformat ist die komprimierte Version des normalen IFC (.ifc) Dateiformats. Eine .ifcZIP-Datei komprimiert eine .ifc-Datei normalerweise auf 60-80%.

- **3.** Konfigurieren Sie bei Bedarf die Export-Optionen unter **Optionen**.
- **4.** Das Zusatzmodul exportiert das IFC-Modell mit Korrekturen und Verbesserungen.

**5.** Nach dem Fertigstellen des IFC Modellexports werden in einem Dialogfenster die Ergebnisse des verbesserten Exportprozesses zusammengefasst.

# <span id="page-12-0"></span>**Aktualisierungsoptionen**

Klicken Sie auf das **IFC Modellaustausch mit Archicad** Ribbon-Symbolpaneel, um das Dropdown-Menü mit den Aktualisierungsoptionen zu erweitern:

**• Automatisch auf Updates prüfen:**

Markieren Sie dieses Kästchen, wenn Sie beim Starten von Revit ‐ sobald eine Aktualisierung für Revit (ein sog. Hotfix) verfügbar ist -, eine Notifikation erhalten möchten. Die automatische Funktion "Nach Updates suchen" läuft wöchentlich. Diese Funktion arbeitet nur korrekt, wenn Sie eine aktive Internet-Verbindung haben.

**• Jetzt nach Updates suchen:**

Klicken Sie auf diese Schaltfläche, um sofort nach Aktualisierungen zu suchen.

**Anmerkung:** "Nach Updates suchen" liefert automatisch Informationen über Ihre Zusatzmodul-Version "IFC Modellaustausch mit Archicad". Diese Informationen sind auf die für die Aktualisierung erforderlichen Daten begrenzt. Sie enthalten keine personenbezogenen Daten. Alle übermittelten Daten können Sie in der Adresszeile Ihres Webbrowsers in Klarschrift nachlesen.

# <span id="page-13-0"></span>**Nützliche Links**

*[Graphisoft](https://www.graphisoft.de/)*

*[OPEN BIM](https://graphisoft.com/solutions/workflows/open-bim)*

*[IFC Modellaustausch mit Archicad Tragwerk-Lösungen](https://graphisoft.com/solutions/workflows/integrated-design)*

*[IFC App für Autodesk® Revit®](https://github.com/Autodesk/revit-ifc/releases)*